# Cisco XDRでのDevice InsightsとMeraki統合のト ラブルシューティング

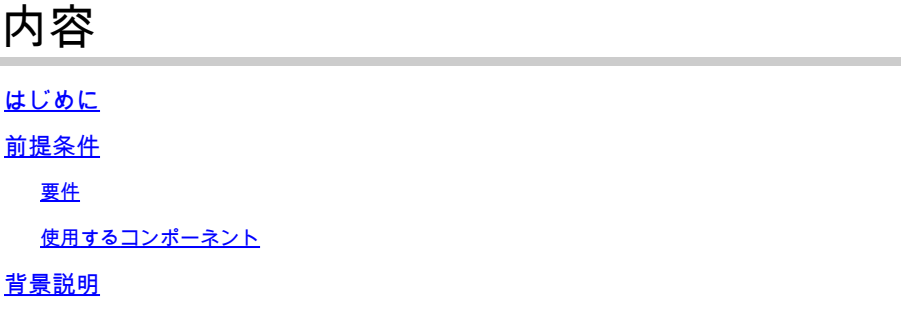

## はじめに

このドキュメントでは、Cisco XDRで統合を設定し、Device InsightsとMerakiの統合をトラブル シューティングする手順について説明します。

### 前提条件

#### 要件

このドキュメントに関する固有の要件はありません。

使用するコンポーネント

このドキュメントの内容は、特定のソフトウェアやハードウェアのバージョンに限定されるもの ではありません。

このドキュメントの情報は、特定のラボ環境にあるデバイスに基づいて作成されました。このド キュメントで使用するすべてのデバイスは、クリアな(デフォルト)設定で作業を開始していま す。本稼働中のネットワークでは、各コマンドによって起こる可能性がある影響を十分確認して ください。

#### 背景説明

Cisco XDR Device Insightsは、統合されたデータソースのインベントリを統合する組織内のデバ イスの統合ビューを提供します。 設定の詳細については[、SecureXの](https://securex.us.security.cisco.com/integrations/available)統合モジュールの詳[細を](https://securex.us.security.cisco.com/integrations/available)参 照してください[。](https://securex.us.security.cisco.com/integrations/available)

トラブルシュート

接続の確認

Merakiは認可方式としてAPIキーを使用します。キーはX-Cisco-Meraki-API-Keyで、値は • Meraki SMダッシュボードから取得します。Postmanを使用して接続をテストできます。

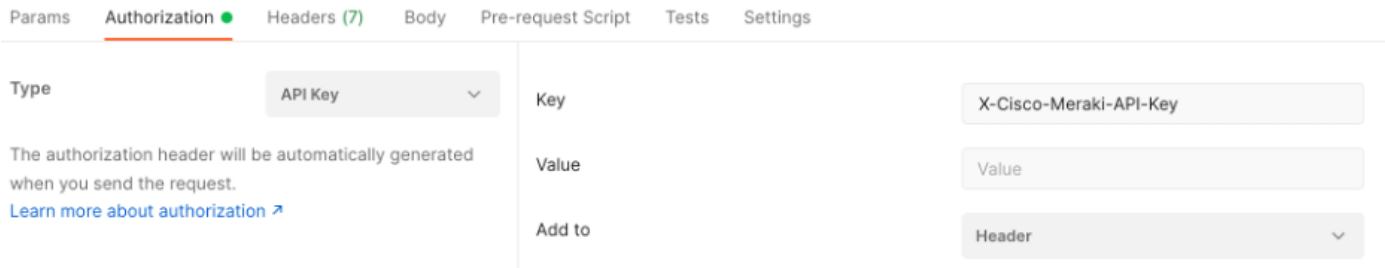

基本的なMerakiコールを使用してSMエンドポイントを取得します:[https://api](https://api-mp.meraki.com/api/v1/networks/N_659777345409781795/sm/devices)[mp.meraki.com/api/v1/networks/<SM network IS>/sm/devices](https://api-mp.meraki.com/api/v1/networks/N_659777345409781795/sm/devices)。

Meraki APIのページネーションに関する[ドキュメント](https://developer.cisco.com/meraki/api-v1/)

間違ったネットワークID

- ネットワークIDフィールドでN\_プレフィクスが使用されていることを確認します。
- N\_が正しいプレフィクスではない可能性があるため、これを使用してAPIが正しいプレフィ クスを取得できるようにしてください。

「Un-managed」と表示されるデバイス

- 管理対象とは、MDMによって管理されていることを意味します。デバイスが管理対象外と して表示される場合、WindowsデバイスをAccessの職場または学校に追加し、エージェン トをインストールする必要があります。
- MacOsには、管理プロファイルとエージェントがインストールされている必要があります  $\sim$

Device InsightsとMerakiの統合でも問題が解決しない場合は、記事を参照してブラウザから HARログを収集し、TACサポートに連絡して、より詳細な分析を実行してください。

翻訳について

シスコは世界中のユーザにそれぞれの言語でサポート コンテンツを提供するために、機械と人に よる翻訳を組み合わせて、本ドキュメントを翻訳しています。ただし、最高度の機械翻訳であっ ても、専門家による翻訳のような正確性は確保されません。シスコは、これら翻訳の正確性につ いて法的責任を負いません。原典である英語版(リンクからアクセス可能)もあわせて参照する ことを推奨します。